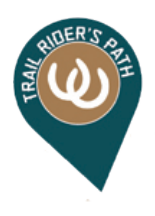

**How to Subscribe to** *Trail Rider's Path*

## Step 1: Click on Subscribe button, then choose your subscription option. **Subscription Options**

We have done the research for you -> Premium trail information and maps all on one website! No more hunting and pecking for information. You will have access to up-to-date trail maps that you can view, download and print. You will also have access to campground maps, detailed trail information, where to park your horse trailer and driving directions. Contact information (name & phone numbers) to nearby farriers, vets and hospitals that serve the area where you are riding. Information updated and new content added regularly.

How to Create your Account

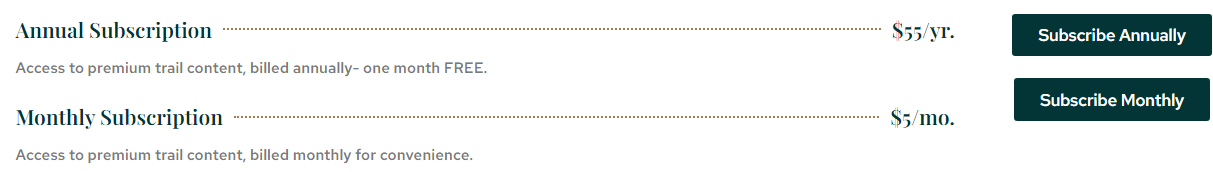

You will be directed to the Payment Page.

We accept Paypal payments and also credit/debit cards. Click on the 'Pay Now' button. If you are paying with PayPal, login to your PayPal account. Otherwise, click on 'Pay with Debit or Credit Card' button.

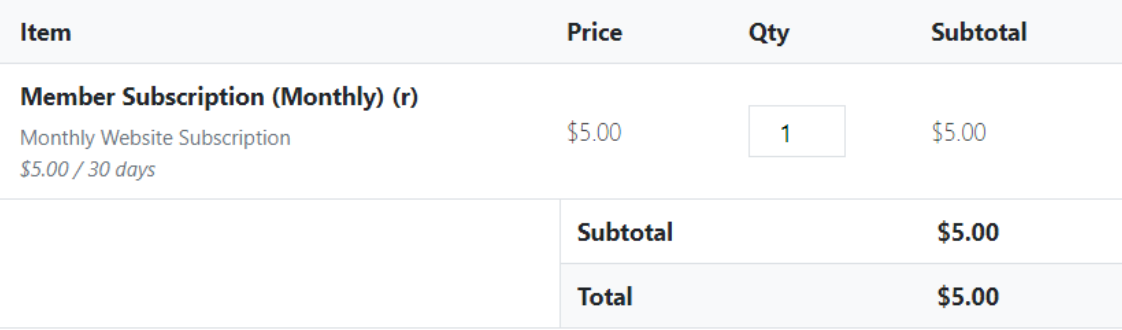

PayPal Standard

Pay via PayPal: you can pay with your credit card if you don't have a PayPal account.

Pay Now »

By continuing with your payment, you are agreeing to our privacy policy and terms of service.

If you are paying with PayPal, login to your PayPal account. Otherwise, click on the 'Pay with Debit or Credit Card' button.

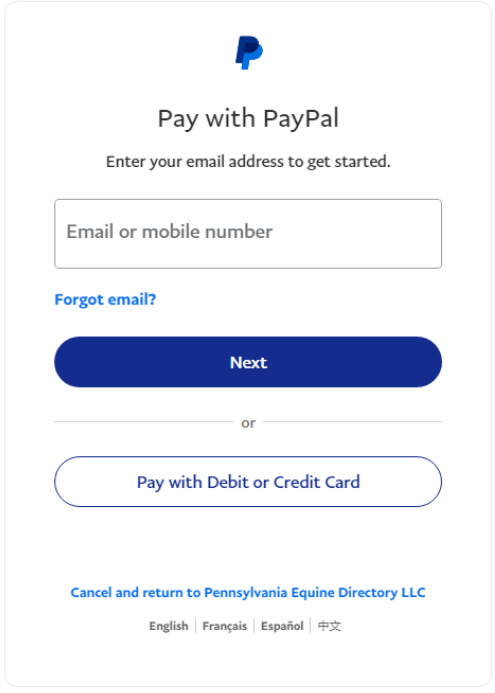

Enter your payment information, then click the 'Agree & Subscribe' button. Your Invoice Details will then be displayed. You will also receive an email with your purchase details. Your subscription will automatically renew each month or year (whichever was chosen) until you cancel your subscription.

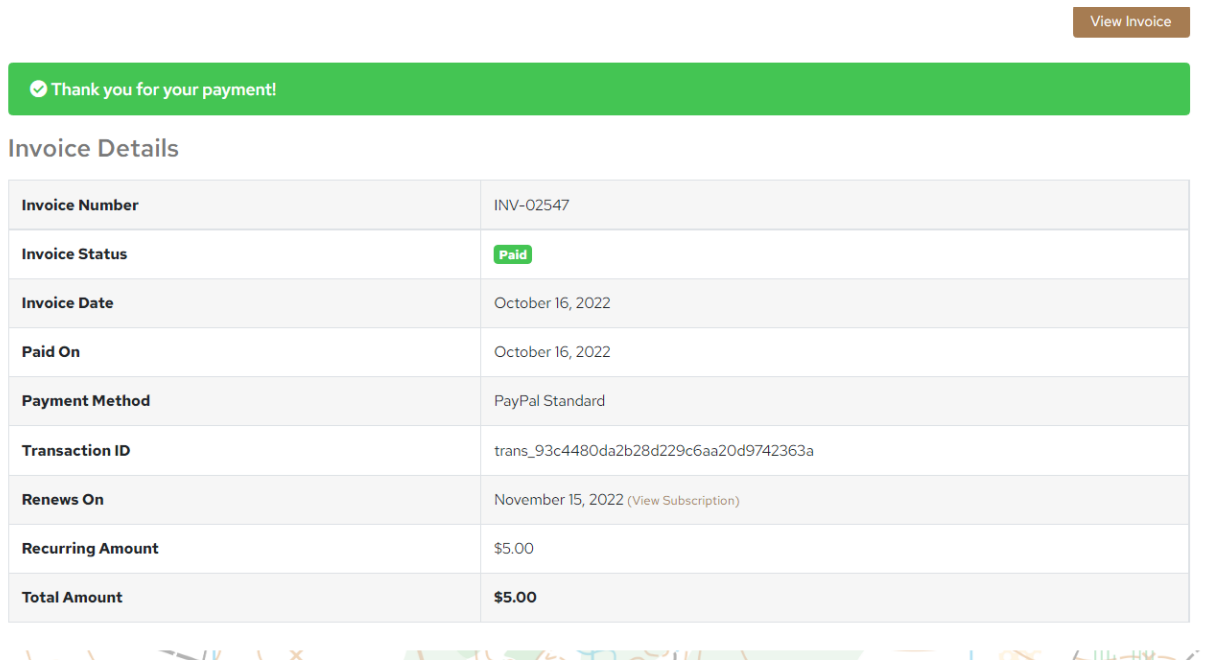

You will also receive an email to set your password. Click on the link provided in the email to create your password. Once finished, you can login using your email address as your username and the password you created. You will then have access to the premium trail information and trail maps. You can view, download and print trail maps.

x.